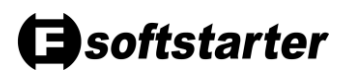

**ISO9001 CERTIFIED**

# **ELMARK SOFTSTARTER**

### *ELM2500 SERIES*

## **15**~**315KW**

### **INSTRUCTION MANUAL**

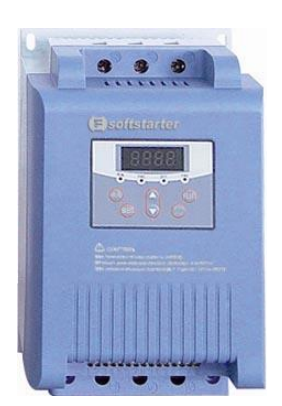

## **PREFACE**

### *Thank you for your choice of ELMARK SoftStarter. As the return of your trust we will provide the perfect quality and wholehearted service to you.*

Adopting modern control theory, modularization design, DSP controlled, high quality material and parts/components, together with advanced SMT manufacturing engineering, ELM2500 series softstarter is a high tech product combing digit, computer and modern automatic control theories. It is characteristic of high performance, high quality and skinny volume, and is widely applicable for starting and protection of three-phase motors in various industries.

### **Notes**

This instruction manual provides information with respects to installation, parameter-setting, trouble-diagnosing and proper operation. This manual should therefore be kept properly and a careful reading shall be required before any operation attempt to avoid any accidental casualties or damage(s) to the facilities.

# ★ **Special Notice:**

- Installation, operation, maintenance or checking to this product shall be required before reading carefully this instruction manual and ensuring proper use.
- Power shall be disconnected before any wiring. Never touch power terminal with hand or conduct object. Never put or drop foreign substance into soft s
- When using the bypass contactor, please connect the motor according to the recommended diagram in the user's manual, that's in order to keep the output exact consistency of softstarter and motor. Otherwise softstarter and motor will be damaged.
- Connect input terminals  $R$ ,  $S$  and  $T$  to urban power supply of 380V; connect output terminals U, V and W to motor.
- Grounding terminal  $PE(\triangle)$  shall be properly earth connected (grounding impedance not exceeding  $4\Omega$ ).
- When terminals  $R$ ,  $S$  and  $T$  are connected to power supply of 380V and output terminals U, V and W are not connected to motor, it is normal that the voltage of U, V and W is AC380V. The voltage is got by leakage current of module. After U, V and W are connected to motor, the voltage will clear away.
- Capacitance can not be connected to the output of soft starter, but capacitance can be connected to the input of soft starter when it is used for improving power factor.

# **CONTENTS**

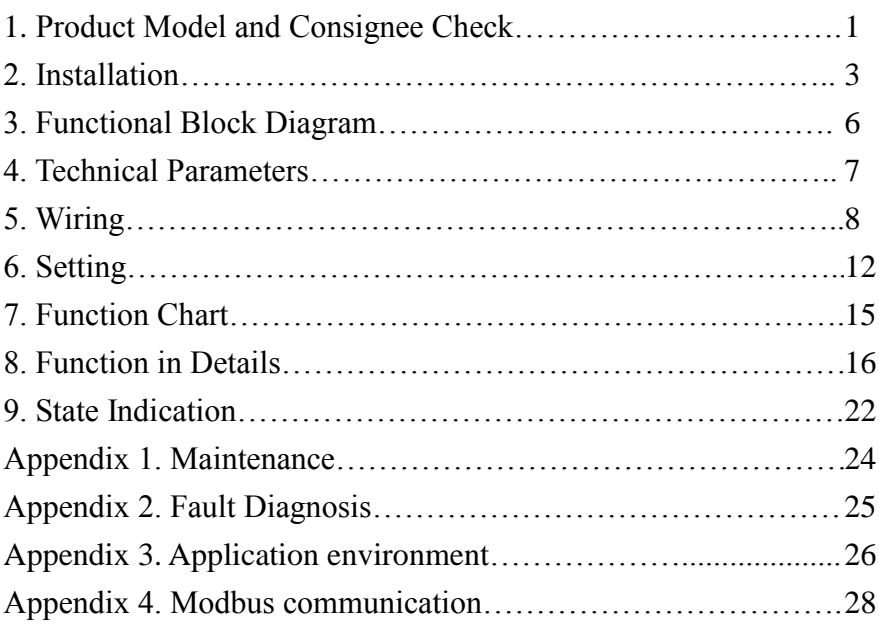

# **1. Product Model and Consignee Check**

Please check the product carefully according to the following steps after unpacking, please contact the supplier immediately if any problem is found.

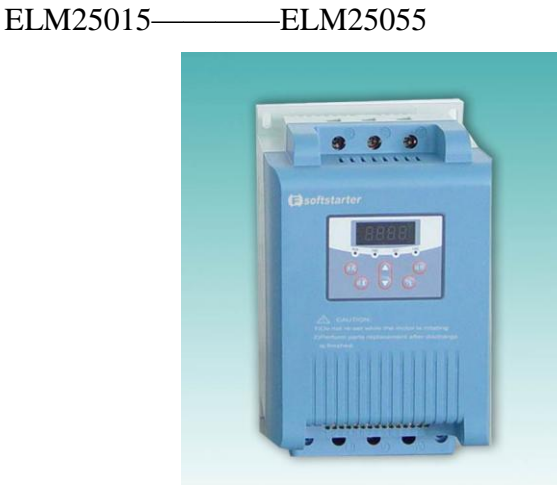

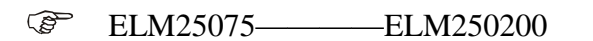

 $\mathbb{Q}$ 

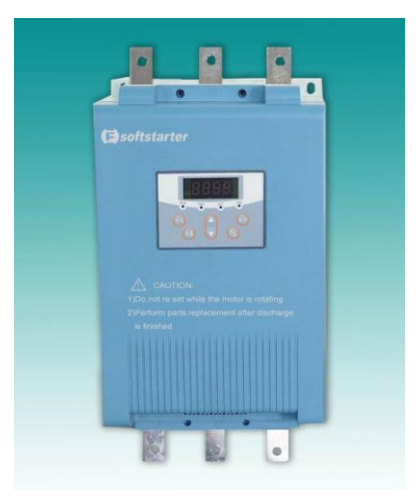

#### **P** ELM250220————ELM250315

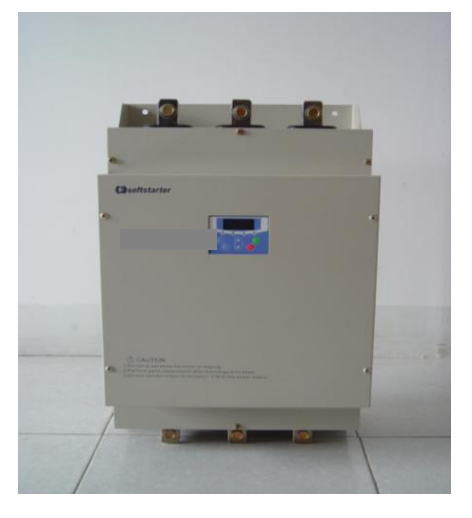

### **Standards for Product Design**

- GB/T 12668.2 2002 Standard of rated value for low voltage AC frequency conversion electric drive system.
- GB/T 12668.3 2003 Standard and testing method of electromagnetism compatibility.

### **1.1 Nameplate Check Model Illustration**:

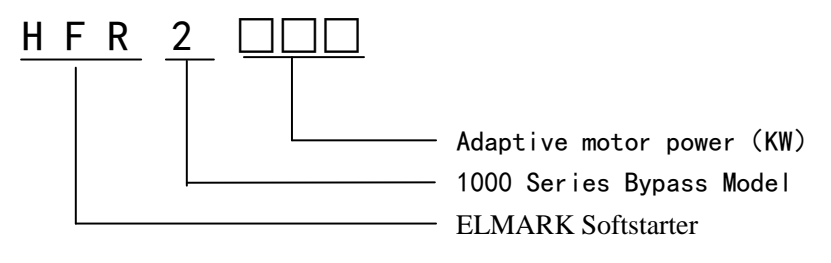

## **1.2 Product Check-up**

Product check- up is advised to be carried out to make sure whether damage(s) revived during transportation, such as depressed shell, distortion, loose connection with wiring or connected parts.

## **1.3 Unpacking Check-up**

Each soft starter has certificate of quality and user's manual. Please make sure whether the certificate and the manual are intact and conform to each other.

## **2. Installation**

For keeping a good product capability, the softstarter must be installed vertically. Installation space should strictly obey the following requirements. Good ventilation should be available to the installation environment, which should avoid direct sunlight for indoor installation.

Environment temperature:  $-10\degree C$  + 50 $\degree C$ 

Relative humidity: ≤95% (20℃±5℃)

Environment conditions: Free from flammable gas, explosive gas and corrosive gas, free from electric dust, to be installed indoors with good ventilation.

Vibration below 0.5G

If the altitude is above 2000m, the capacity should be decreased accordingly for application.

### **Structure Dimension: 15KW-55KW**

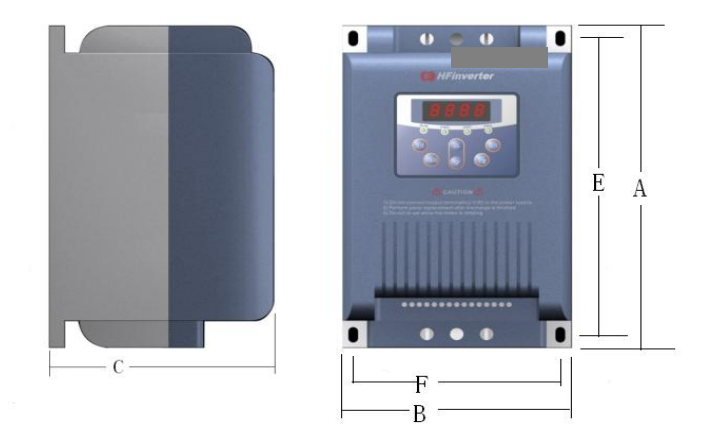

### **Structure Dimension: 75KW-315KW**

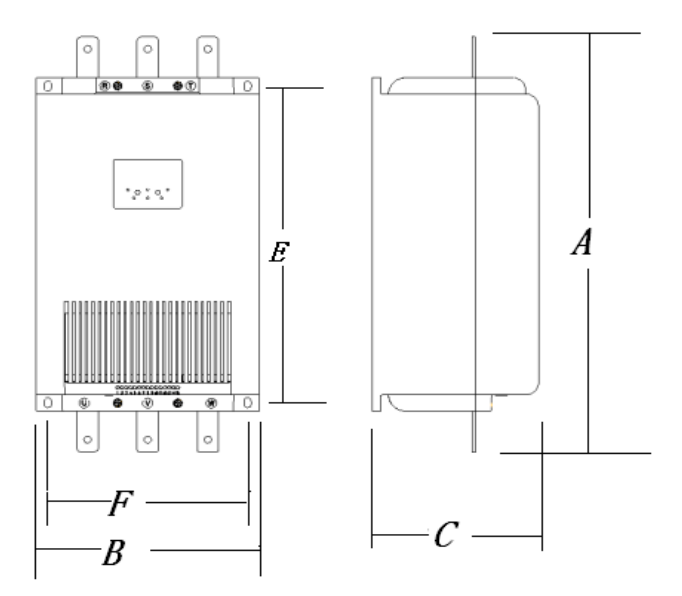

External Dimension (Unit: mm)

| Model             | $A$ (High) |     | $B(Wide) \mid C$ (Thick) |
|-------------------|------------|-----|--------------------------|
| ELM25015 (15KW)   | 250        | 153 | 162                      |
| ELM25022 (22KW)   | 250        | 153 | 162                      |
| ELM25030 (30KW)   | 250        | 153 | 162                      |
| ELM25037 (37KW)   | 250        | 153 | 162                      |
| ELM25045 (45KW)   | 250        | 153 | 162                      |
| ELM25055 (55KW)   | 250        | 153 | 162                      |
| ELM25075 (75KW)   | 510        | 260 | 194                      |
| ELM25090 (90KW)   | 510        | 260 | 194                      |
| ELM25010 (110KW)  | 510        | 260 | 194                      |
| ELM25032 (132KW)  | 510        | 260 | 194                      |
| ELM25060 (160KW)  | 510        | 260 | 194                      |
| ELM250200 (200KW) | 510        | 260 | 194                      |
| ELM250220 (220KW) | 590        | 360 | 255                      |
| ELM250250 (250KW) | 590        | 360 | 255                      |
| ELM250280 (280KW) | 590        | 360 | 255                      |
| ELM250315 (315KW) | 590        | 360 | 255                      |

### Installation Dimension (Unit: mm)

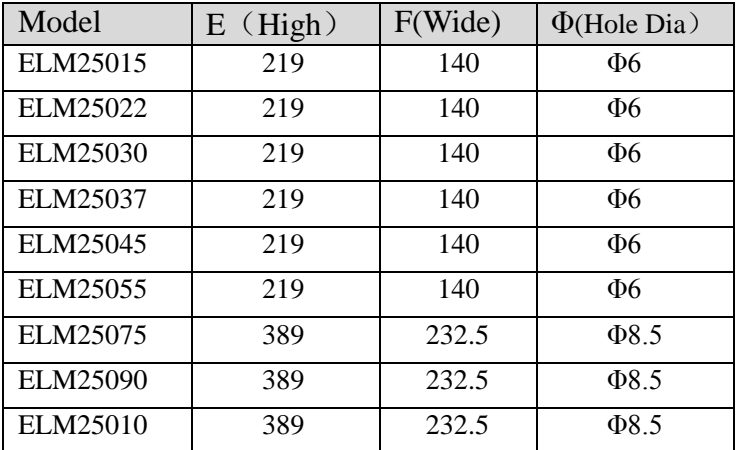

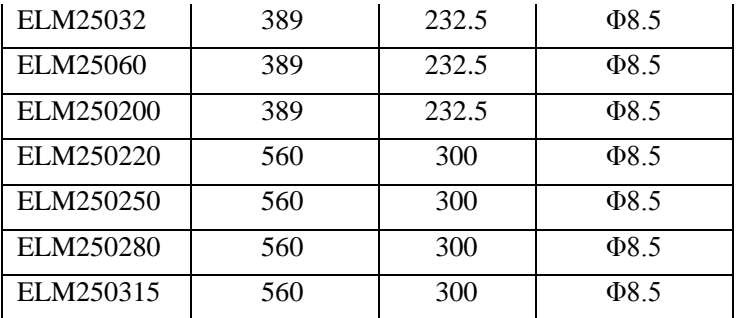

**Note: ELM25015--ELM250200 soft starter with plastic housing, available in stock.**

**ELM250220--ELM250315 soft starter with metal housing, available in stock.**

### **3**. **Functional Block Diagram**

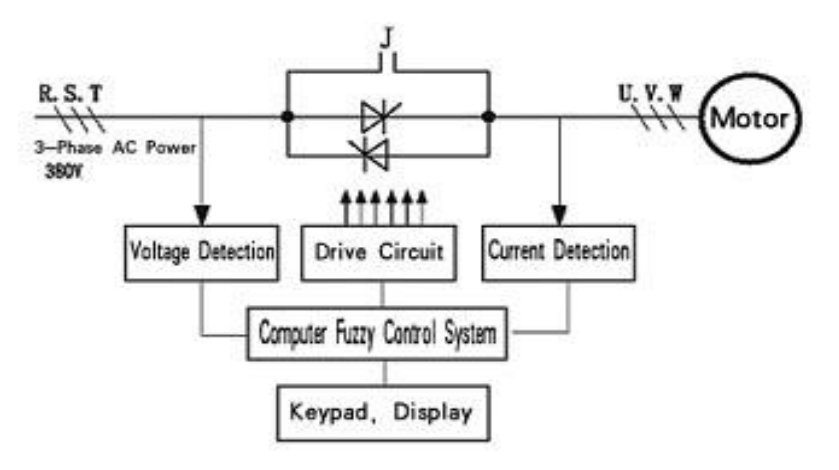

Three reverse-parallel connection SCR modules are adopted as power element. By picking up synchronization signal from input voltage sampling, it can pick up output current sampling for feedback fuzzy control, trace the phase automatically and control phase displacement angle. Voltage can thus be increased step by step, and startup current will be under control. After startup, the bypass contactor will make the SCR short circuit. The motor will finally be driven into the electricity network for operation.

# **4. Technical Parameters**

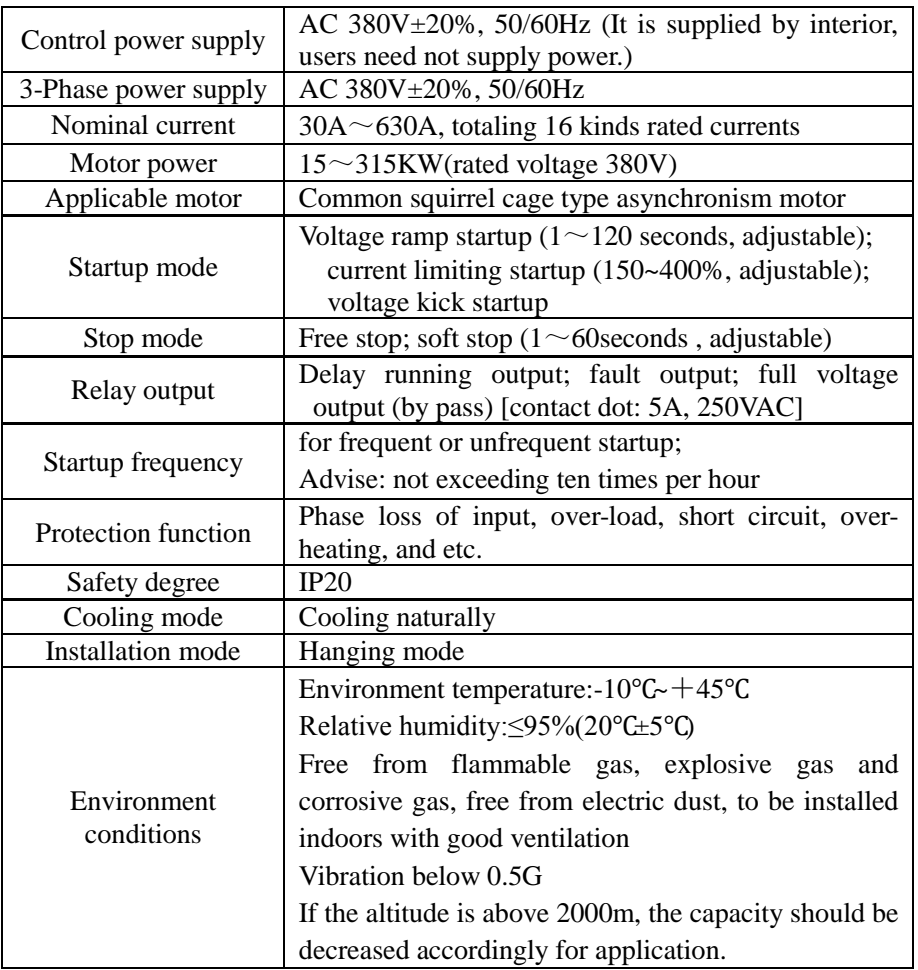

# .**Wiring**

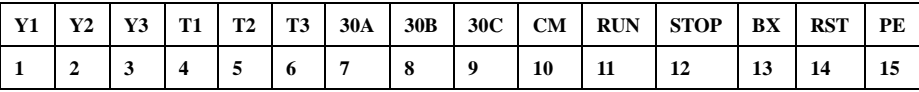

## **5.1 Terminal Function**

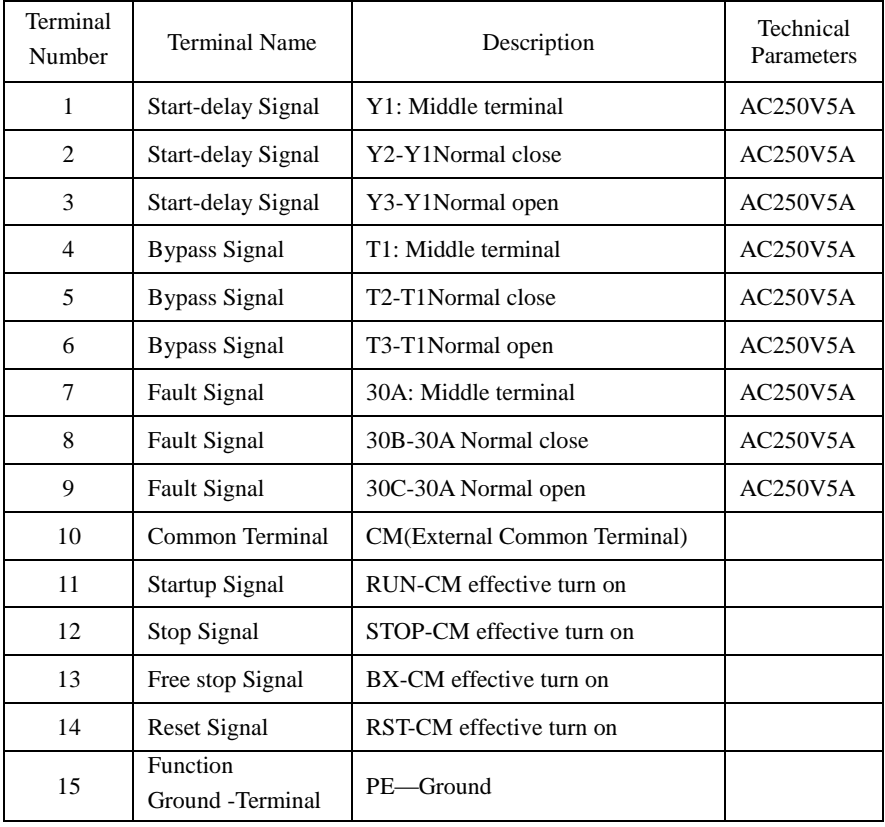

## **5.2 Basic Wiring Diagram**

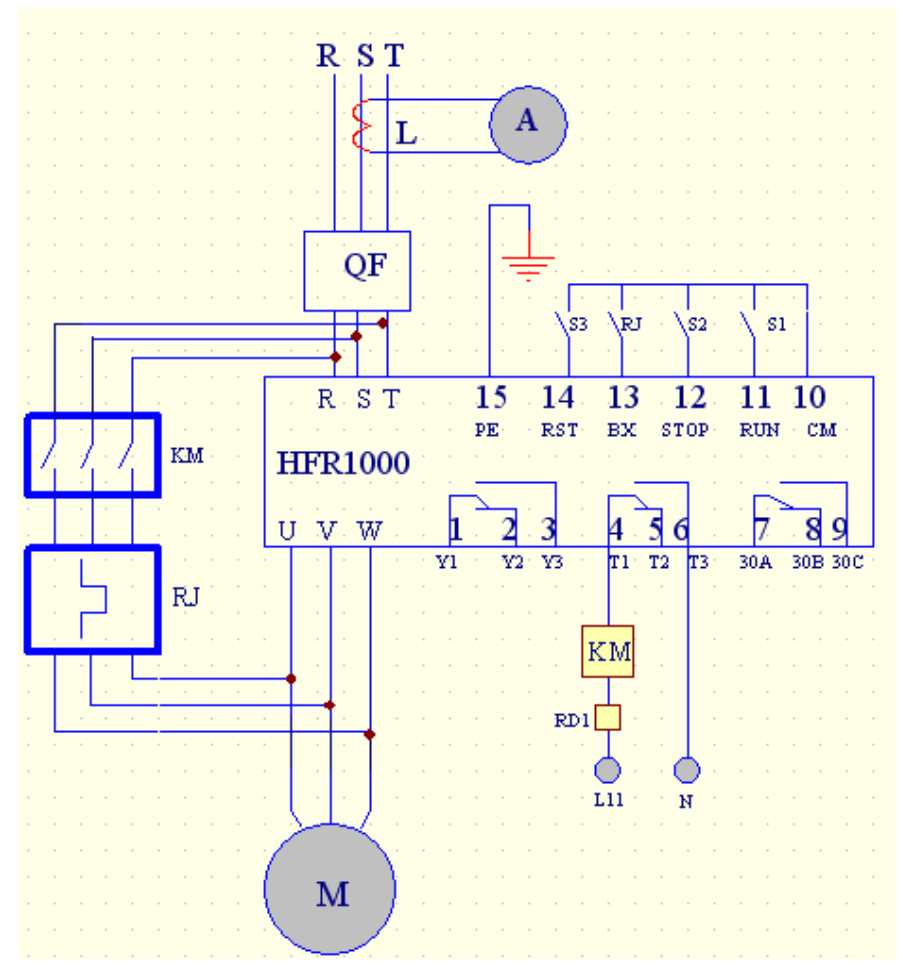

R, S, T terminals of softstarter are input terminals while U, V, W are output terminals. QF-auto air breaker, KM-contactor, RJ-over heating protection relay, RD1-fuse, L11—N is connected to 220V. And L11-N is forbidden being connecting to 380V.

## **5.3 Recommended Wiring Diagram**

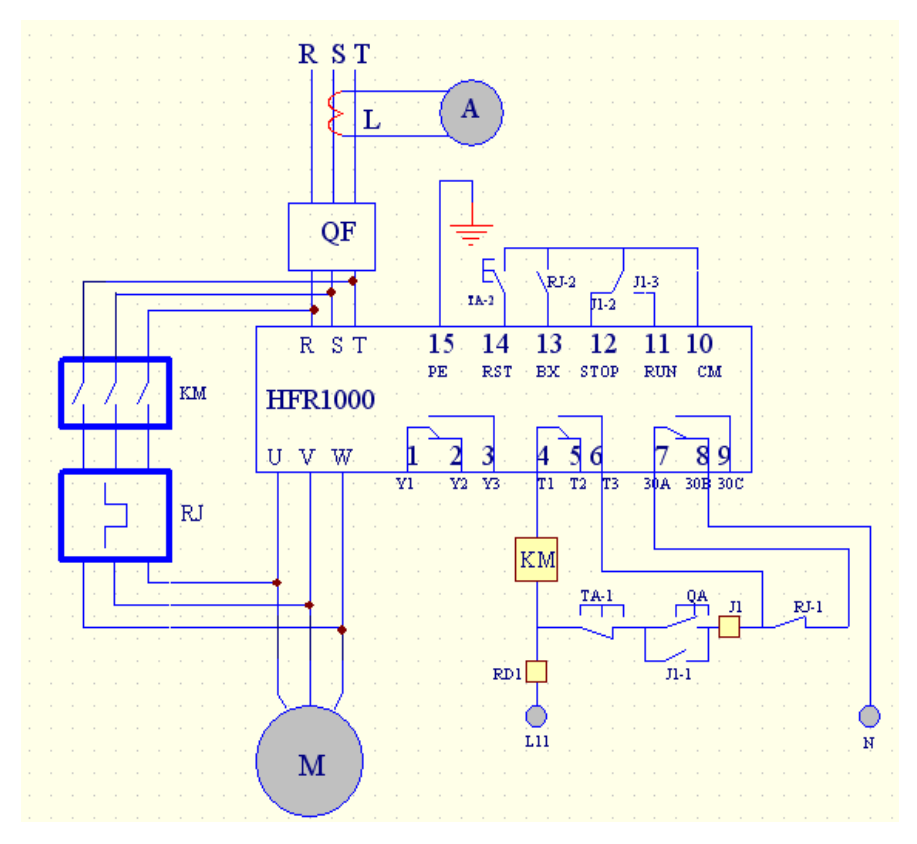

!PE Grounding wire should be as short as possible, and should be connected to the nearest grounding point, better on the installation board against the soft starter. Installation board should also be grounded.

! Please connect motor with the phase-sequence recommended by manual. Correctly connect softstarter output with bypass contactor. Otherwise softstarter and motor will be ruined.

! Suggestion: adding a group of resistor-condenser on contactor winding can absorb the voltage pinnacle.

### **Controlling Loop:**

User can select to use bypass contactor. It can be switched to bypass circuit running automatically. To select this operation mode, an AC contactor should be fixed (to be ordered separately)

# **5.4 Optional Parts**

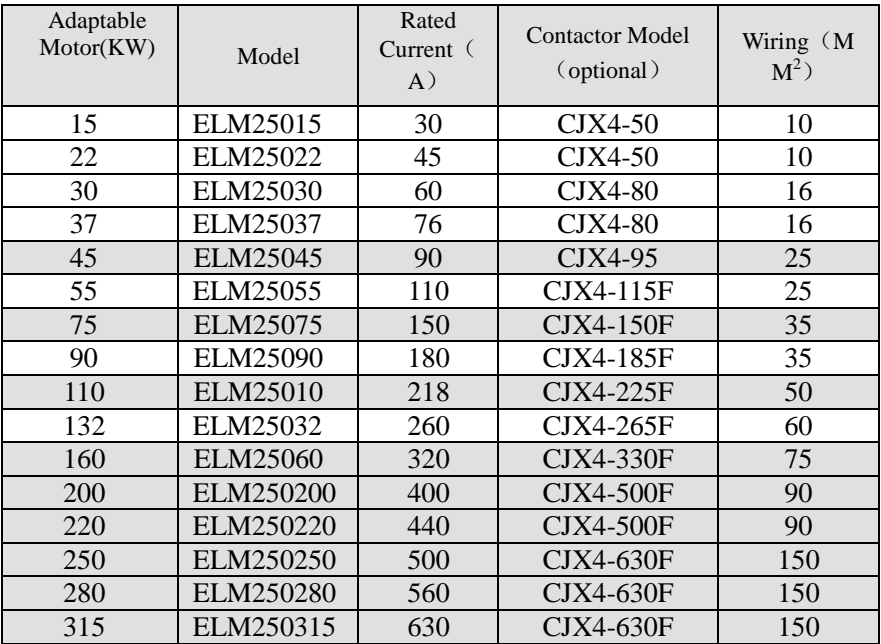

# **6**.**Setting**

## **Keypad Panel**

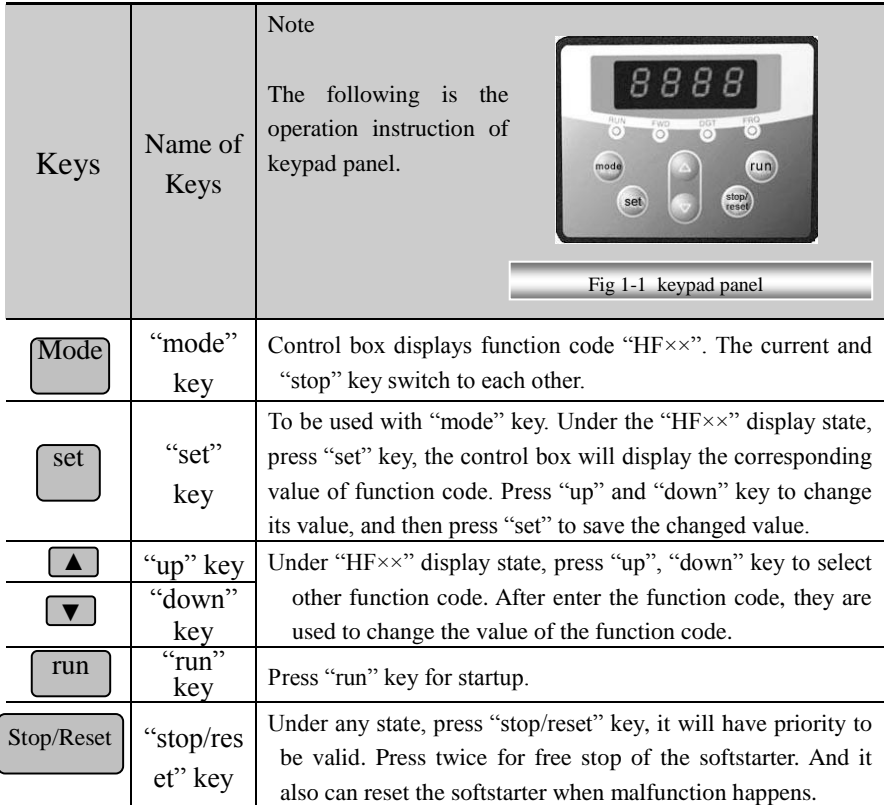

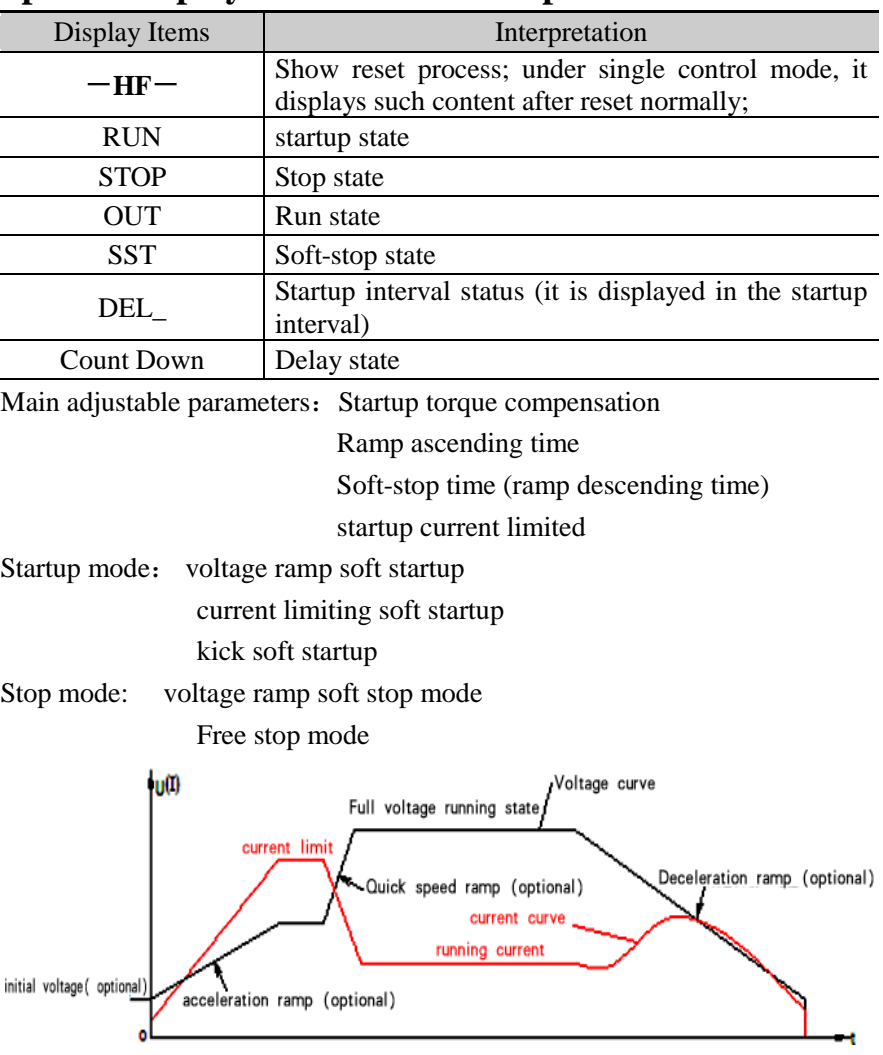

### **Special Display Content and Interpretation**

Soft Startup/Soft Stop Voltage (Current) Feature Curve

### **6.1 Initial Voltage Setting (U0)**

Initial voltage for startup (0--50%)Ue, stepless adjustable. Initial voltage for kick startup, voltage (20%-80%) Ue, stepless adjustable。

### **6.2 Startup Ramp Time Setting**

Ramp ascending time: 1-120S, adjustable。

### **6.3 Stop Ramp Time Setting**

Ramp descending time:1-60S, adjustable。

## **6.4 Startup Current Limit**

Startup current  $(1.5\sim4)$  Ie : stepless adjustable. (As the data sets, the biggest startup current will be limited in this range)

 $\mathbb{Q}$ The above parameters should be set when the starter is not working! Under the startup, soft-stop and full-voltage working state, all the parameter-settings will not be effective.

# **7. Softstarter Function Chart**

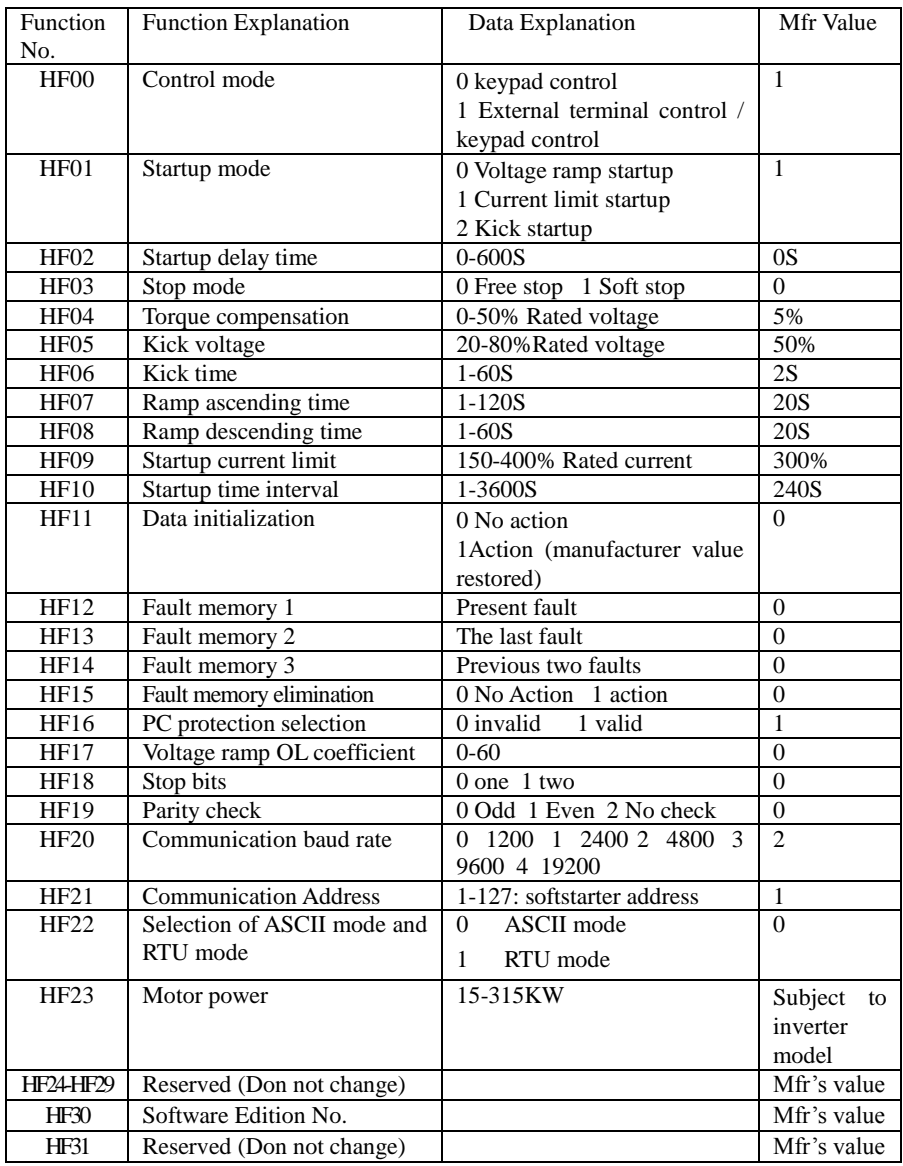

# **8. Function** in D**etails**

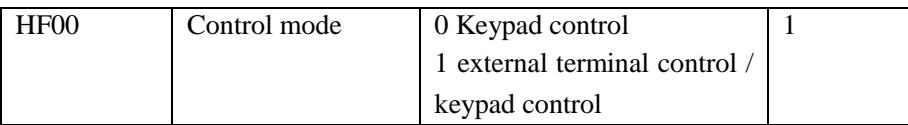

Control mode selection can be operated directly through the panel keypad, and can also be done by external terminal control. The manufacturer value is 1.

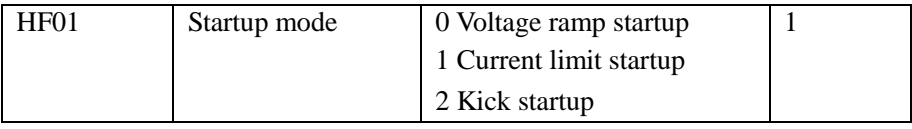

You can start by selecting one of the following three modes:

0 Voltage ramp startup, 1 current limit startup, 2 kick startup, manufacturer value is 1

ΔVoltage ramp startup

Set HF01 to 0, and set ramp startup time t (HF07) and torque compensation voltage (HF04) U0, the motor will start along with the increasing input voltage, and the speed will accelerate accordingly till its top speed, as shown in Figure (1).

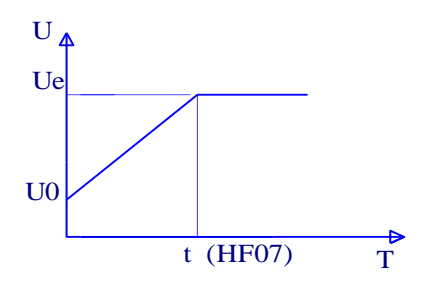

Voltage Ramp Startup Feature Curve, Figure(1)

A ΔCurrent limit startup

ΔCurrent innit startup<br>Set HF01 to 1 and set startup current limit percent Is (HF09) and Torque compensation voltage (HF04). The current of the motor will increase until the voltage ramp reaches Is, then it will stop, and the speed will accelerate to its

full speed. After that, the current will decrease to below the rated current Ie, as shown in Figure (2):

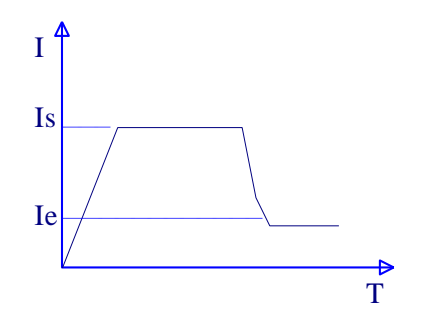

Current Limit Startup Feature Curve (2)

ΔKick startup

Set HF01 to 2, and set ramp start time t(HF07) and torque compensation  $(HF04)$ , kick time t  $(HF06)$ . The motor will start rapidly along with the increasing voltage, then the voltage will increase in an ramp way, and the speed will accelerate to its full speed. It is better for startup motor with big inertia, as shown in Figure (3):

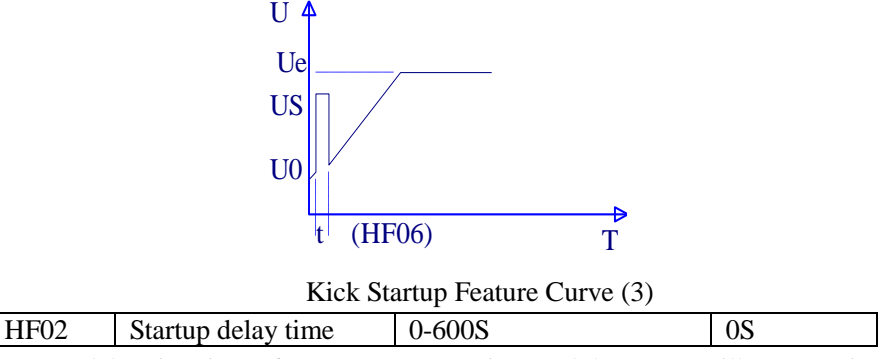

this interval. Count down mode is used for display, and the time can be set Startup delay time is set for startup preparation, and the motor will not start in

from 0 to 600 seconds. And it will output a normal open –normal close contact dot signal. By applying the signal, a warning signal may be effected for safety attention! The manufacturer value is set to 0S

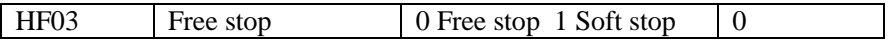

You can stop by selecting two modes: 0 free stop 1 soft stop. The manufacturer value is set to 0.

Free stop means that the voltage of softstarter will reduce directly from Ue to 0V, and the motor will run with inertia till its stop, as shown in Figure (4):

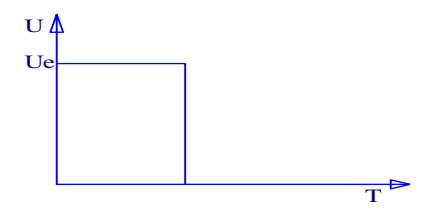

Free Stop Feature Curve Figure (4)  $S_{\rm eff}$  ate: 1  $S_{\rm eff}$  ate: 1  $S_{\rm eff}$ 

Soft stop means that the voltage of starter will reduce gradually from Ue to 0V when the voltage drops. The soft stop can help resist "water hammer domino effect  $"$ , as shown in Figure  $(5)$ :

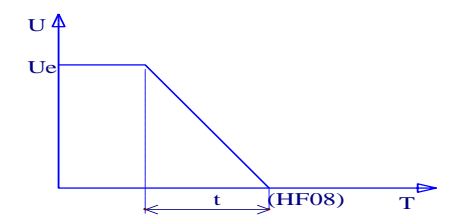

Soft Stop Feature Curve Figure (5)

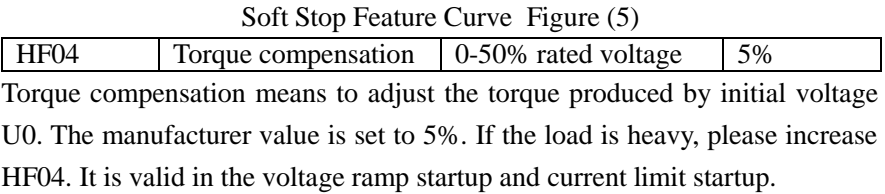

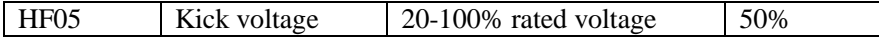

As for a load with big static torque, an instant high voltage must be inflicted, so that it can start smoothly with the torque big enough, the "kick voltage" range is from 20% to 80% percent of the rated voltage. The manufacturer value is set to 50% rated voltage.

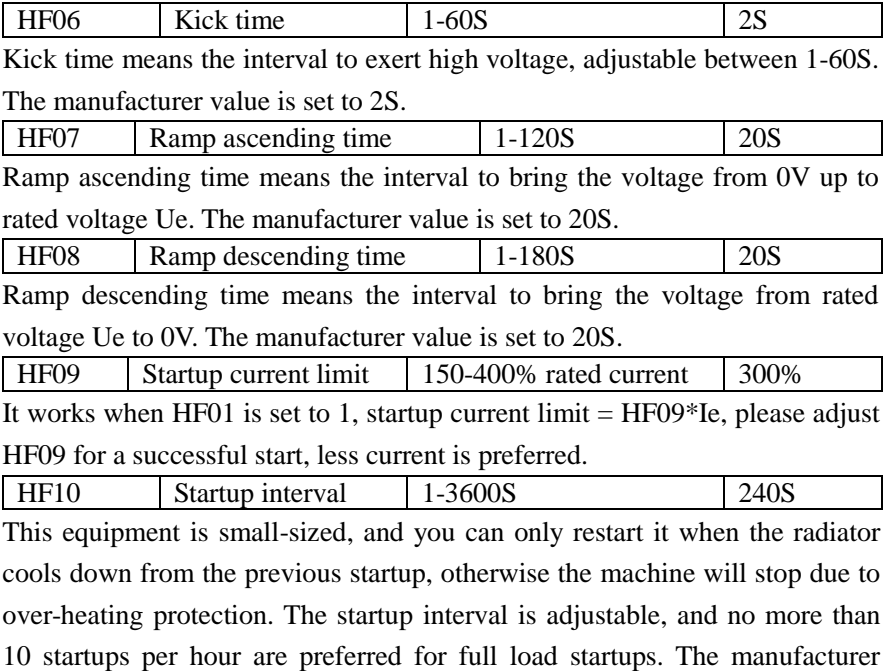

value is set to 240S.

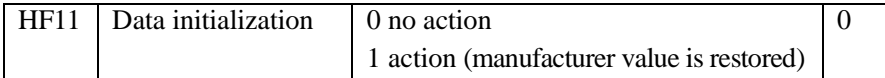

When the data is in disorder, please restore the manufacturer value by setting data initialization 1.

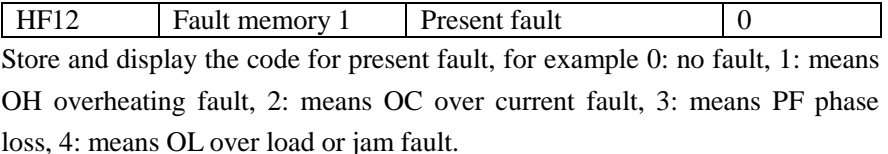

HF13 Fault memory 2 Last fault 0

Store and display code of last fault, for example 0: no fault, 1: means OH

overheating fault, 2: means OC over current fault, 3: means PF phase loss, 4: means OL over load or jam fault.

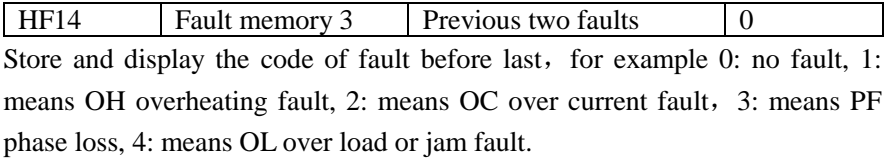

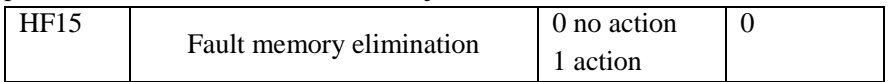

Available, when the HF15 setting is 1, all present fault codes, code of last fault and the code of previous two faults will be eliminated, and the display will be 0. When HF15 setting is 0, the program will be renewed automatically after each fault occurs. The manufacturer value is 0.

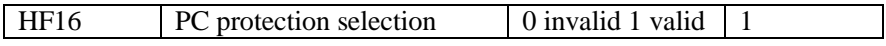

When PC protection sets to 1, the function is valid. It is used to protect motor and softstarter.

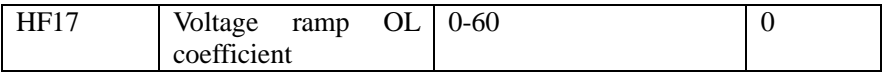

Set overload time protection coefficient in the voltage ramp startup. When OL malfunction occurs in the voltage ramp startup, please increase this parameter.

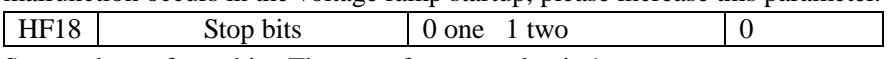

Set numbers of stop bits. The manufacturer value is 1.

Note: please choose one stop bit when parity check is enable; when parity check is null, two stop bits are chosen.

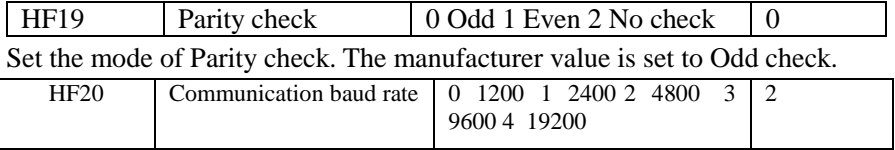

Set the communication baud rate. The manufacturer value is 4800.

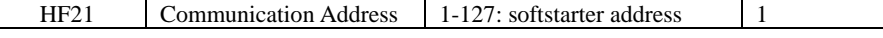

Set softstarter address. The manufacturer value is 1.

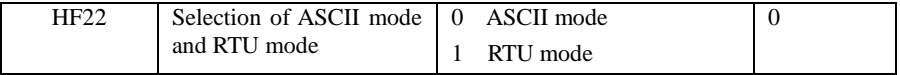

Set communication mode. The manufacturer value is set to ASCII mode.

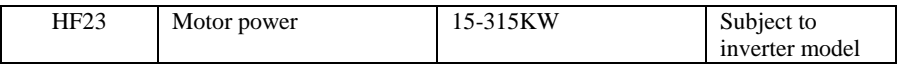

Motor power setting is applied for current display warp revising and setting current limited value. The manufacturer value is subject to inverter model.

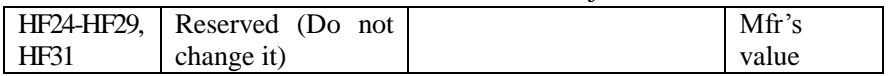

## **9.State Indication**

### **9.1 Fault Indication**

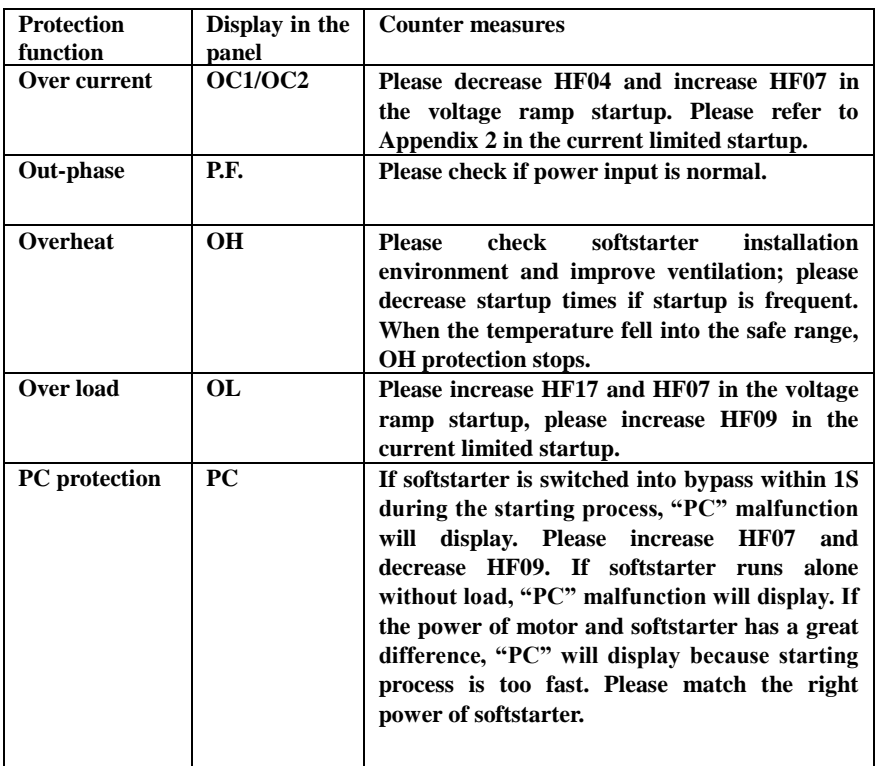

**The rest trouble shooting refers to Appendix 2.**

### **9.2 Current Display**

During the debugging process, press the mode key. When the startup is finished, and it works with full voltage, it can be examined by external current mutual inductor, with ammeter display.

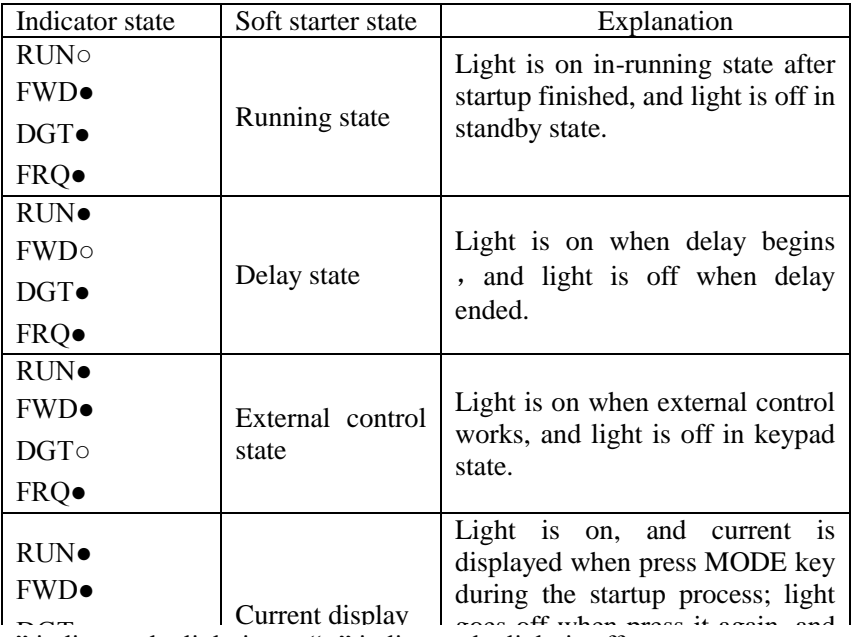

# **9.3 Indicator Display**

 $\frac{1}{2}$  indicates the light is on, " $\bullet$ " indicates the light is off.  $\sum_{i=1}^{\infty}$  is different in  $\sum_{i=1}^{\infty}$ 

## **Appendix 1. Maintenance**

#### **PET Be sure the power of soft starter is turned off, before you start any maintenance and checkup**!

- Please check the cooling channel of soft starter regularly, make sure it isn't blocked by trash and dust.
- Keep and install soft starter in a place far from strong eroding, high powder, high temperature or high humidity. Soft starter should avoid strong vibration.
- Clean it regularly and check whether it works properly.
- Check input wire and output wire of soft starter regularly. Check whether the grounded wire is reliable, and whether terminals become flexible.
- Renew startup contact implement (relay) regularly.
- Check whether there is imprint or parts damage caused by overheating.
- Check whether the wire is aging.

**Note:** When soft starter breaks down or doesn't work properly, please handle it according to this manual; Contact the manufacturer when you fail to solve the problems. Users are not allowed for any repair by themselves.

# **Appendix 2. Fault Diagnosis**

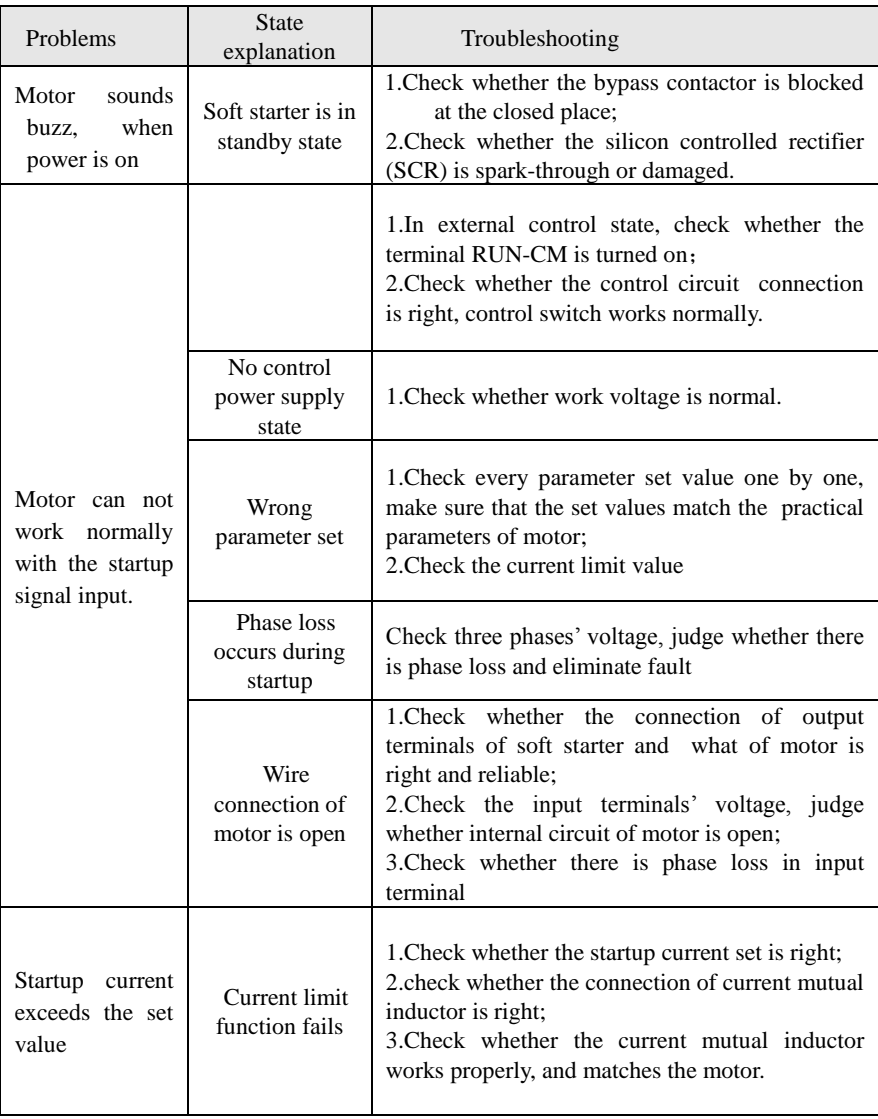

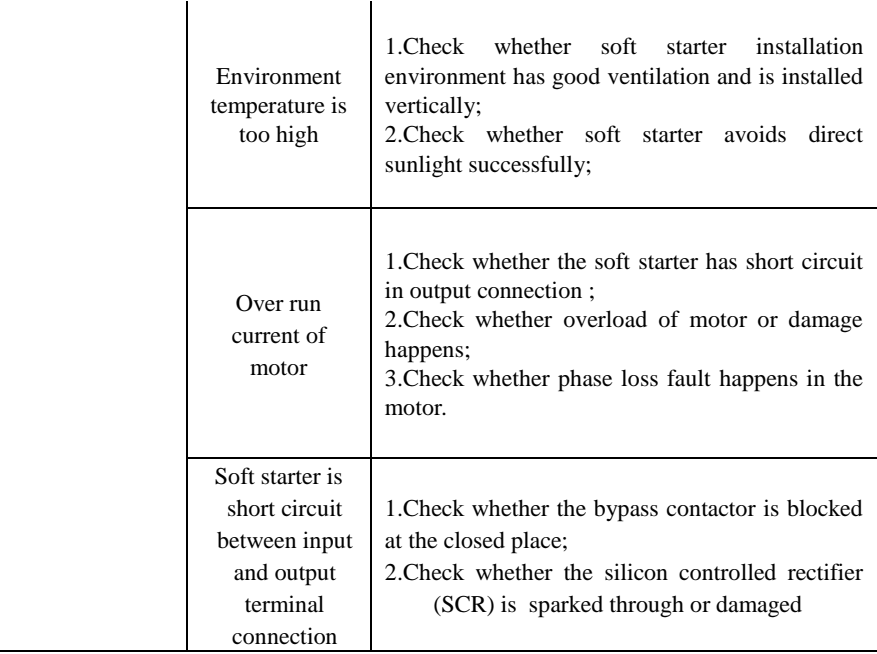

**The above problems must be handled by professionals. Users are not allowed for any repair by themselves.**

## **Appendix 3. Application environment (for reference)**

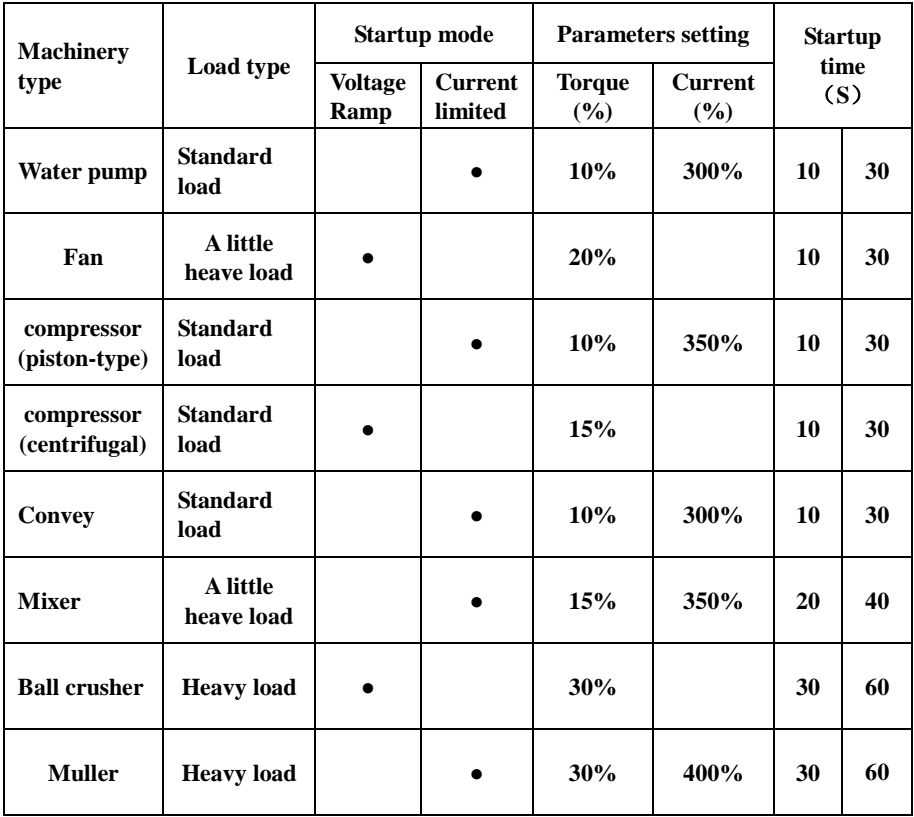

**Users can set the parameter according to actual load.**

**To a little heavy load and heavy load, the manufacturer recommend user to choose higher power of softstarter. For example: centrifugal fan, mixer, ball crusher and muller. If the load starts frequently (ten times with one hour), please choose higher power of softstarter. Furthermore, the startup mode of "Kick startup" is recommended for heavy load and heavy inertia.**

# **Appendix 4 Communication Manual**

### ( Modbus Version 1.5)

#### **I. General**

Modbus is a serial and asynchronous communication protocol. Modbus protocol is a general language applied to PLC and other controlling units. This protocol has defined an information structure which can be identified and used by a controlling unit regardless of whatever network they are transmitted.

Modbus protocol does not require a special interface while a typical physical interface is RS485.

#### **You can read reference books or ask for the details of MODBUS from manufactures.**

#### **II. Modbus Protocol**

- 1. Overall Description
	- (1) Transmission mode
	- 1) ASCII Mode

 When controllers are setup to communicate on a Modbus network using ASCII mode, each 8–bit byte in a message is sent as two ASCII characters. For example, 31H (hexadecimal data)include two ASCII characters'3(33H)','1(31H)'.

Common characters, ASCII characters are shown in the following table:

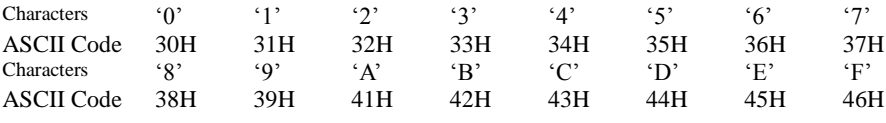

2) RTU Mode

**In RTU mode, one Byte is expressed by hexadecimal format. For example, 31H is delievered to** 

#### **data packet.**

(2) Baud rate

**Setting range: 1200, 2400, 4800, 9600, 16200**

(3) Frame structure:

#### 1) ASCII mode

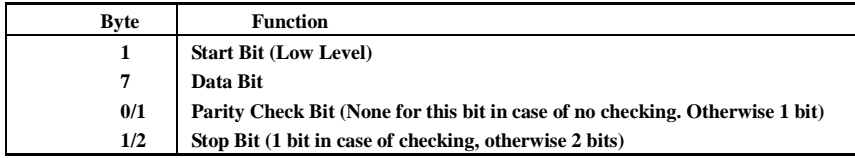

2) RTU mode

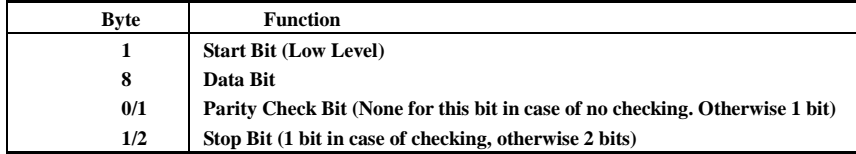

(4) Error Check

1) ASCII mode

 **Longitudinal Redundancy Check (LRC): It is performed on the ASCII message field contents excluding the 'colon' character that begins the message, and excluding the CRLF pair at the end of the message.**

**The LRC is calculated by adding together successive 8–bit bytes of the message, discarding any carries, and then two's complementing the result.** 

**A procedure for generating an LRC is:**

**1. Add all bytes in the message, excluding the starting 'colon' and ending CRLF. Add them into an 8–bit field, so that carries will be discarded.**

**2. Subtract the final field value from FF hex (all 1's), to produce the ones–complement.**

**3. Add 1 to produce the twos–complement.**

2) RTU Mode

**Cyclical Redundancy Check (CRC): The CRC field is two bytes, containing a 16–bit binary value. The CRC is started by first preloading a 16–bit register to all 1's. Then a process begins of applying successive 8–bit bytes of the message to the current contents of the register. Only the eight bits of data in each character are used for generating the CRC. Start and stop bits, and the parity bit, do not apply to the CRC.**

**A procedure for generating a CRC-16 is:**

**1. Load a 16–bit register with FFFF hex (all 1's). Call this the CRC register.**

**2. Exclusive OR the first 8–bit byte of the message with the high–order byte of the 16–bit CRC register, putting the result in the CRC register.**

**3. Shift the CRC register one bit to the right (toward the LSB), zero–filling the MSB. Extract and examine the LSB.**

**4. (If the LSB was 0): Repeat Step 3 (another shift).**

**(If the LSB was 1): Exclusive OR the CRC register with the polynomial value A001 hex (1010 0000 0000 0001).**

**5. Repeat Steps 3 and 4 until 8 shifts have been performed. When this is done, a complete 8–bit byte will have been processed.**

**When the CRC is appended to the message, the low-order byte is appended first, followed by the high-order byte.**

#### 2. Command Type & Format

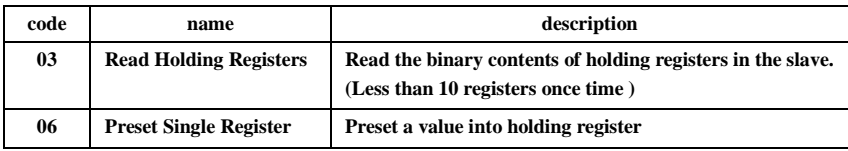

(1) The listing below shows the function codes.

(2) Format

1) ASCII mode

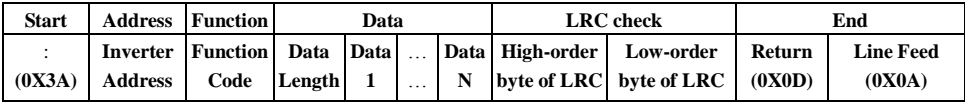

#### 2) RTU mode

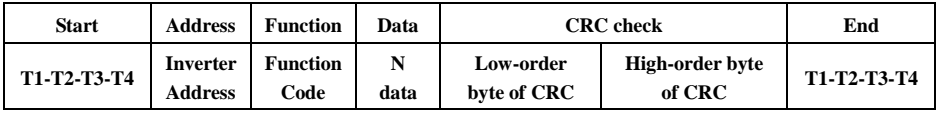

#### 3) Protocol Converter

**It is easy to turn a RTU command into an ASCII command followed by the lists:**

- **1) Use the LRC replacing the CRC.**
- **2) Transform each byte in RTU command into a corresponding two byte ASCII. For example: transform 0x03 into 0x30, 0x33 (ASCII code for 0 and ASCII code for 3).**
- **3) Add a 'colon' ( : ) character (ASCII 3A hex) at the beginning of the message.**

**4) End with a 'carriage return – line feed' (CRLF) pair (ASCII 0D and 0A hex).**

So we will introduce RTU Mode in followed part. If you use ASCII mode, you can use the up lists to convert.

#### (3) Address and meaning

The part introduces inverter running, inverter status and related parameters setting.

#### **Description of rules of function codes parameters address:**

#### **1) Use the function code as parameter address**

 **1. General Series:**

**High-order byte: 01~09 (hexadecimal)**

**Low-order byte: 00~3C** 

#### **For example: F114 (display on the board), parameter address is 010E (hexadecimal).**

- **2. Softstarter series**
- **High-order byte: 00**

#### **Low-order byte: 00~3C**

#### **For example: HF14 (display on the board), parameter address is 000E (hexadecimal).**

Note: in this situation, it allowes to read six function codes and write only one function code. Some function codes can only be checked but cannot be modified; some function codes can neither be checked nor be modified; some function codes can not be modified in run state; some function codes can not be modified both in stop and run state.

In case parameters of all function codes are changed, the effective range, unit and related instructions shall refer to user manual of related series of inverters. Otherwise, unexpected results may occur.

#### **2) Use different parameters as parameter address**

**(The above address and parameters descriptions are in hexadecimal format, for example, the decimal digit 4096 is represented by hexadecimal 1000).**

### **1. Running status parameters**

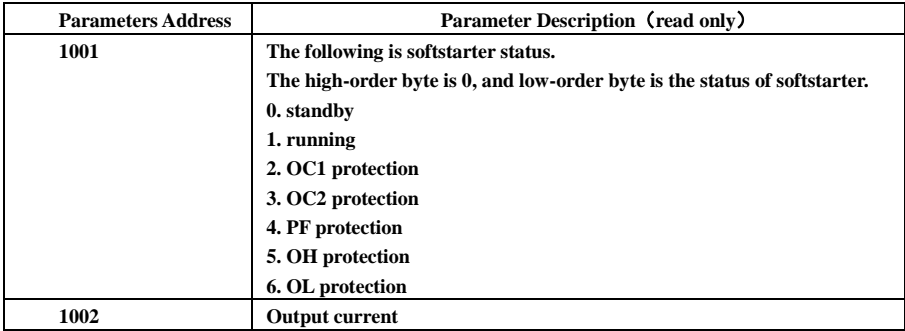

#### **2. Control commands**

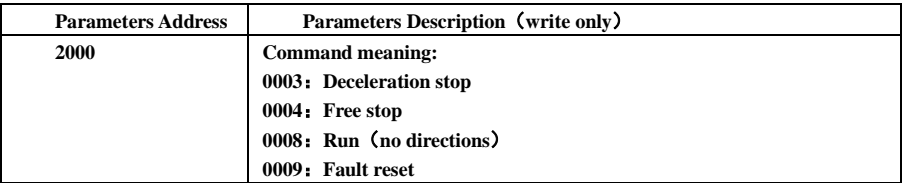

### **3. Communication parameters**

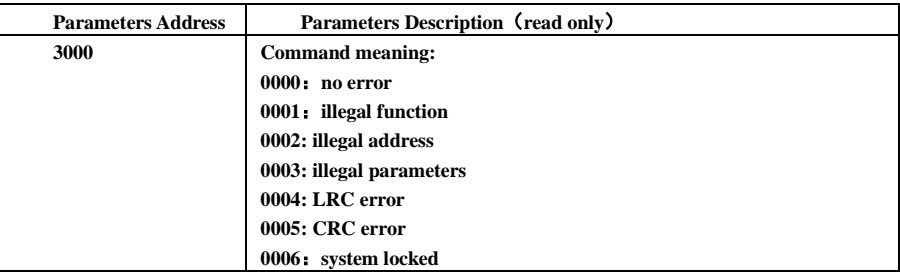

### **4. Response**

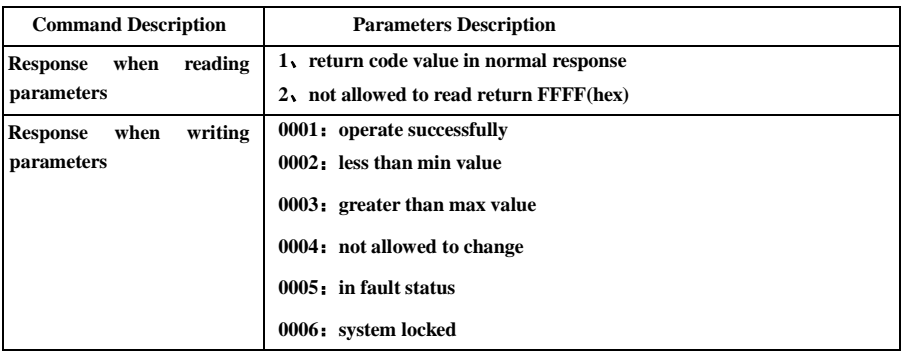

The following is response command when read/write parameters:

**Eg1**: In RTU mode, change acc time (F007) to 10.0s in NO.01 softatarter.

Host Query

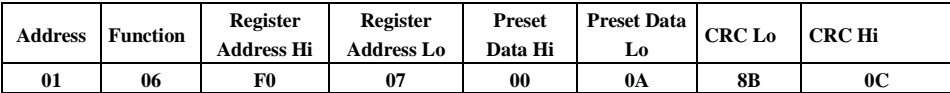

Function code F007 Value: 10.0S

Slave Response

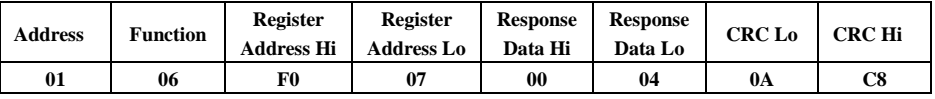

Function code F007 Do not allow to change

#### **Eg 2**:**Read status and output voltage from N0.2 softstarter.**

Host Query

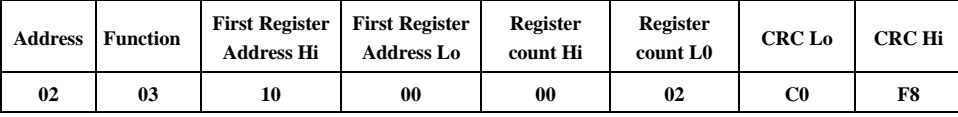

Communication Parameters Address 1000H

Slave Response:

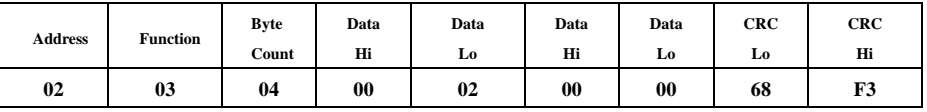

 **OC1 protection output current**

#### **Eg 3**: **NO.1 softstarter runs forwardly.**

Host Query:

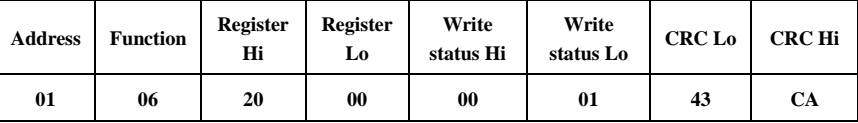

Communication parameters address 2000H Forward running

#### Slave Response:

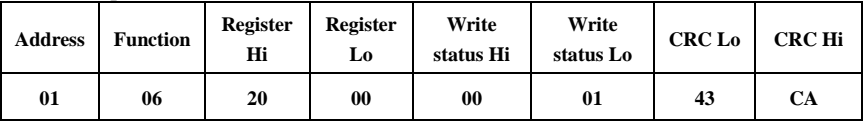

Writing parameters successfully

### **Eg4: Read the value of F017 from NO.2 softstarter**

#### Host Query:

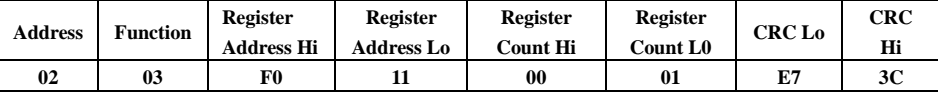

Communication Parameter Address F011H Reading one Register.

#### Slave Response:

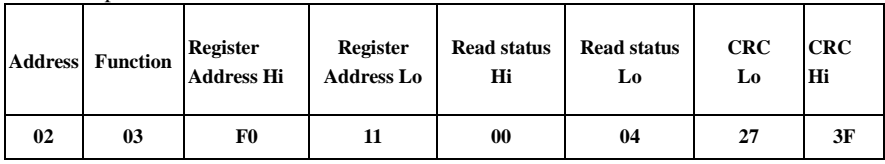

The actual value is 4.

#### **3. Additional Remarks**

(1) Expressions during communication course:

Parameter Values of Current=actual value X 10

Others parameter Values=actual value X 1

Parameter value is the value sent in the data package. Actual value is the actual value of inverter. After PC/PLC receives the parameter value, it will divide the corresponding coefficient to get the actual value. NOTE: Take no account of radix point of the data in the data package when PC/PLC transmits command to inverter.. The valid value is range from 0 to 65535.

#### Ⅲ **Function codes related to communication**

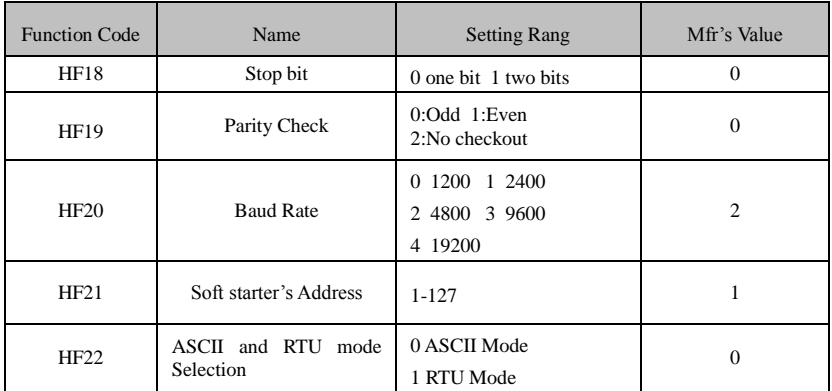

You can read device status and function code value or preset functions value of soft starter regardless of value of HF00.

Please set functions code related to communication consonant with the PLC/PC communication

parameters, when soft starter communicate with PLC/PC.

#### Ⅳ **physical interface**

1 interface

Hardware uses communication MAX485, the following are the pin of 485 interface.

VCC: 5V power supply GND: ground of 5V

Connect A+ to A+ of PLC or other converter, connect A -to B- of PLC

or other Converter, when soft starter communicate to other devices.

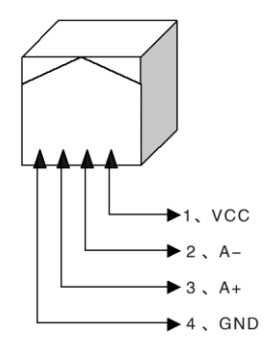

2 Structure of Field Bus

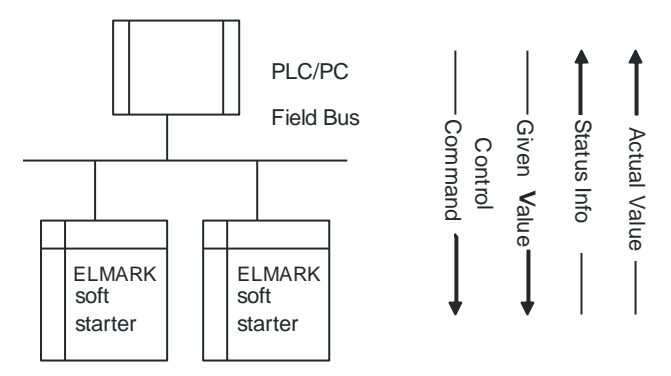

**Connecting Diagram of Field Bus**

RS485 Half-duplex communication mode is adopted for ELMARK softstarter.

Daisy chain the devices together. Do not use 'spur' lines, or a star configuration. Terminating Resistors of 120 Ohms should be used on the ends of long modbus/485 loops. In the first example below, the terminator should be placed at the PLC and modbus device 4.

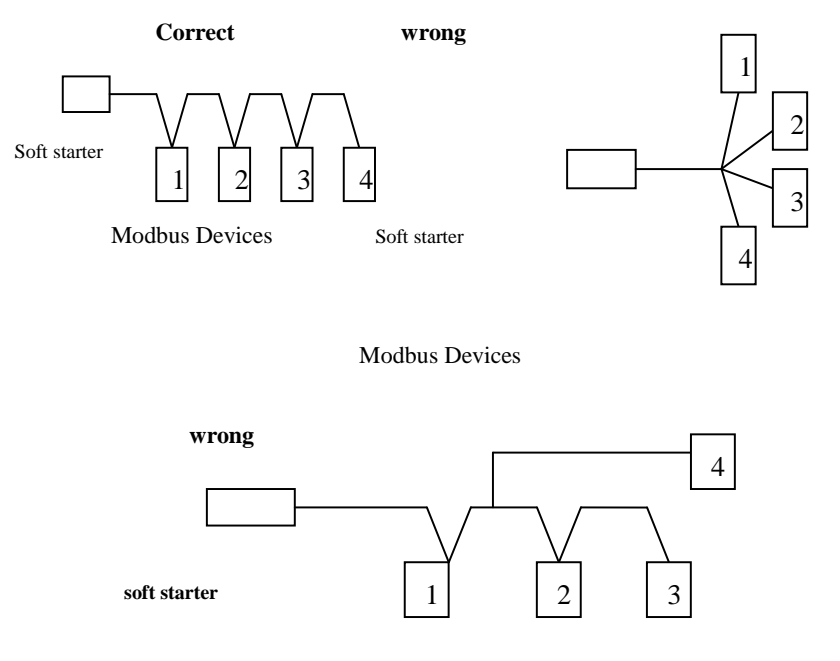

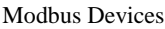

Please note that for the same time in half-duplex connection, only one inverter can have communication with PC/PLC. Should two or more than two inverters upload data at the same time, then bus competition will occur, which will not only lead to communication failure, but higher current to certain elements as well.

No direct grounding shall be allowed for any point of RS485 network. All the equipment in the network shall be well grounded via their own grounding terminal. Please note that grounding wires will not form closed loop in any case.

 Please think over the drive capacity of PC/PLC and the distance between PC/PLC and inverter when wiring. Add a repeaters if drive capacity is not enough. Modbus repeaters may be used to extend the length of the loop, but introduce delay in the device response time. Using repeaters on slow devices may cause timeout problems.

wiring connections for installation shall have to be made when the inverter is disconnected from

power supply.